# 스마트폰 기반 비행제어 시스템 초기 개발

박승현\*, 박정환, 정호준, 이학태 인하대학교

### **Initial Development of a Smartphone-based Flight Control System**

Seung-Hyun Park\* , Jung-Hwan Park, Ho-Joon Jeong, and Hak-Tae Lee

━━━━━━━━━━━━━━━━━━━━━━━━━━━━━━━━

Key Words: UAV(무인기), Onboard Smartphone (스마트폰 탑재), Android(안드로이드), Flight Control System (비행제어시스템)

#### 서론

최근 다양한 분야에서 드론이나 무인기가 사용되고 연구되고 있다. 무인기의 비행제어 시스템은 탑재된 GPS가 제공하는 위치 정보와 IMU를 이용한 자세 정보 를 이용하여 자세를 제어하고 임무를 수행한다. 하지만 이러한 비행제어 시스템은 다수의 구성품으로 이루어져 있고, 제품마다 소프트웨어가 달라서 진입 장벽이 높은 단점이 있다.

이에 본 논문에서는 학부생 종합설계 과목의 일환으 로, 안드로이드 기반 어플리케이션을 개발하여 스마트 폰으로 비행제어기를 대체하는 방식을 제시한다. 스마 트폰은 표준적인 소프트웨어 개발자 환경이 제공되고, 비행 제어에 필요한 센서들이 대부분 내장되어 있으며, 개발 과정을 수월하게 할 수 있는 UI를 손쉽게 만들 수 있는 등의 장점이 있다.

스마트폰에서 계산한 조종면의 움직임을 서보모터에 전달해주는 데에 IOIO 보드가 사용되었다. 제어를 위해 PD 제어기 구성하였으며, 검증을 위해 RC보트에 스마 트폰을 탑재하여 시험을 수행하였다.

#### 본론

#### 1. Control System Hardware Overview

스마트폰으로 조종면을 움직이기 위한 컨트롤 시스템 은 Fig.1과 같다. 스마트폰만으로는 PWM을 만들 수 없 으므로 IOIO Board를 사용하였다. 최근 안드로이드 OS 와 IOIO보드의 호환성 문제로 OTG케이블을 이용한 유 선 연결은 불가하였고, 따라서 블루투스를 이용하여 무 선으로 연결하였다.

자동비행 중 발생할 수 있는 비상사태에 대비하기 위 하여 EP(External Pilot)가 무인기를 컨트롤을 할 수 있 도록 Multiplexer를 장착하였다. EP가 RC 송신기로 Multiplexer에서 지정된 채널을 작동시키면 수동비행으 로 전환할 수 있다. 자동비행이 활성화된 경우 IOIO보 드에서 생성된 PWM값이 서보모터와 ESC에 전달되고, 최종적으로 모터와 조종면이 움직이게 된다.

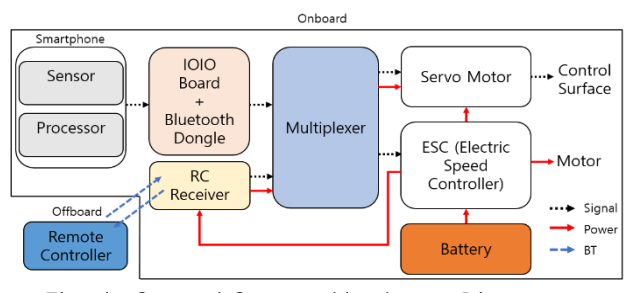

Fig. 1. Control System Hardware Diagram

### 2. Control System Application

스마트폰에서 비행에 필요한 센서 데이터들을 불러오 고 조종면을 얼마나 움직일지에 대한 계산을 하기 위하 여 안드로이드 어플리케이션을 개발하였다. 개발에는 JAVA 기반의 Android Studio를 사용했다.

센서 데이터를 불러오는 코드는 Android Studio에서 제공하는 클래스들을 사용했으며, Sensor Manager와 Location Manager 클래스가 사용되었다. Fig. 2의 그림 은 Sensor Manager가 사용된 코드의 일부분을 보여준 다. 그림에서 음영으로 된 부분을 GYROSCOPE ACCEREROMETER, PRESSURE, MAGNETIC\_FIELD 로 변경해주면 순서대로 각속도, 가속도, 기압, 자기장 데 이터를 사용할 수 있다. 마찬가지 방법으로 Location Manager로부터 위도, 경도, 진행방향, 지상 속도 데이 터를 불러올 수 있다<sup>(1)</sup>.

```
mSensorManager = (SensorManager) 
    this.getSystemService(Context.SERSOR_SERVICE);
mGyroscope =
mSensorManager.GetDefaultSensor(Sensor.TYPE_GYROSCOPE);
SensorEventListener = new SensorEventListener() {
    public void onSensorChanged (SensorEvent event) {
    if (event.sensor.getType() == Sensor.TYPE_GYROSCOPE) {
         Gyro = event.values;
     }
}
```
## Fig. 2. Location Manager Class in Application

항공기 자세의 경우, Android 시스템 내에서 중력가속 도와 자기장 센서 값을 사용해서 Rotation Matrix를 구 성하여 롤/피치/방위각 각도를 계산하여 제공한다. 진 행 방향은 현재 위치와 목표 경로점의 위치를 이용해서

#### 계산하도록 하였다.

Fig. 3는 어플리케이션 실행 화면들을 보여준다. Fig. 3 (a)는 어플리케이션의 초기 메인 화면이다. 초기 화면 에서는 슬라이더로 제어기의 게인을 조절할 수 있고, 파일쓰기 버튼을 누르면 센서 데이터가 저장되어 비행 후 분석이 가능하다.

Fig. 3 (b)는 메인 화면에서 MAP 버튼을 누르면 나오 는 지도 화면이다. 이 화면에서는 구글 맵 API와 연동 하여 지도 상에 직접 경로점을 지정할 수 있다.

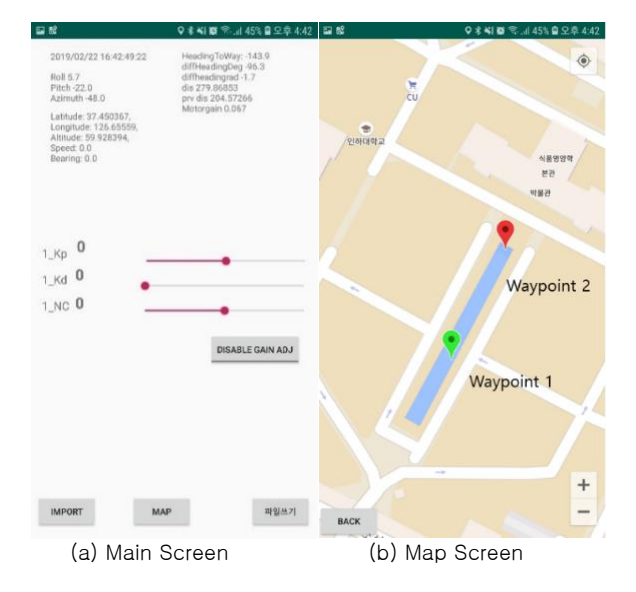

#### Fig. 3. Application Screenshots

### 3. PD Controller

시스템 개발 초기에 방향오차에 게인을 적용한 Proportional 제어기로 테스트 해본 결과, 일직선으로 가지 않고 지그재그를 그리면서 앞으로 나가는 것을 확 인하였다. 이는 댐핑이 작은 시스템의 특성이므로, 각 속도에 게인을 넣어서 PD 제어기를 Fig. 4과 같이 구성 하였다.

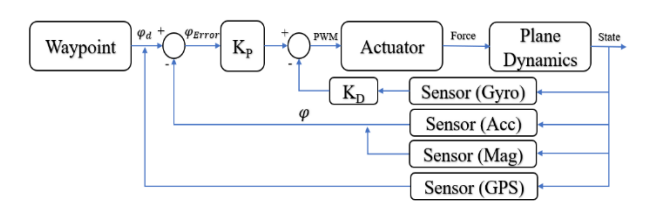

#### Fig. 4. PD Control System Overview

### 4. Boat Test

Proportional 게인과 Derivative 게인의 값을 바꿔 가 면서, 두개의 경로점을 입력하여 2개의 경로점 사이를 왕복하는 보트를 제작하여 테스트를 진행하였다.

안드로이드의 GPS센서의 갱신 주기가 1hz이고, 약 5~10m 오차를 가지고 있음에도 폭 30미터의 분수대 안에서 잘 작동함을 확인하였다.

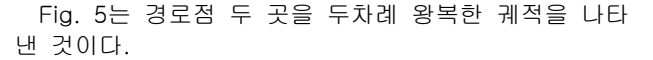

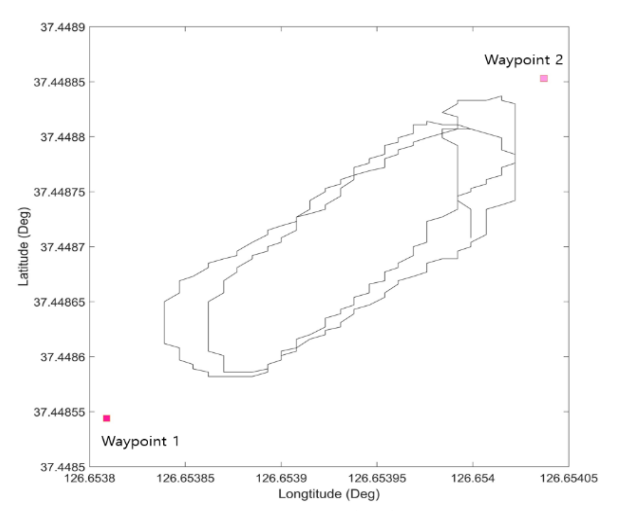

Fig. 5. Plot Based on the GPS Data

#### 결론

본 논문에서는 일반적인 비행제어 시스템 대신 스마 트폰을 사용하는 비행제어 시스템의 초기 개발 과정을 다루었다. 스마트폰에서 현재 자세 및 위치를 타겟에 비교하여 오차를 계산하고, 해당 오차만큼 조종면을 움 직이는 시스템을 개발하였다. 개발한 시스템은 RC 보 트를 사용해 검증하였다.

향후, 무인기에 스마트폰을 탑재하여 설정한 경로점 을 따라 비행을 하도록 하는 것이 목표이다. 또한 매 경로점마다 고도 제한을 주어 자동 착륙하는 시스템을 개발할 예정이다. 또한 스마트폰의 GPS센서의 갱신 주 기가 1Hz이므로 향후 칼만 필터를 적용하여 보다 빠른 갱신주기에서 위치를 예측하는 알고리즘을 추가할 계획 이다.

이 시스템은 다양한 무인이동체에 저렴하고 직관적인 제어 시스템으로 활용이 가능하여, 특히 교육 목적에 적합할 것으로 예상된다.

#### 후기

본 연구는 국토교통부의 '무인항공기 안전운항기술 개 발 및 통합 시범운용(과제번호: 19ATRP-C108186-05)' 에 의해 수행되었습니다

#### 참고문헌

- 1) P. Bryant, G. Gradwell and D. Claveau, "Autonomous UAS controlled by onboard smartphone," 2015 International Conference on Unmanned Aircraft Systems (ICUAS), Denver, CO, 2015, pp. 451-454.
- 2) Android Developers. (2019). Package Index. https://developer.android.com/reference/package s